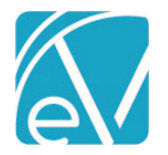

# OK CDC PA STATE REPORTING RELEASE NOTES

OK CDC PA – VERSION 1.0.114.RELEASE REQUIRES ECHOVANTAGE VERSION 3.32 OR HIGHER

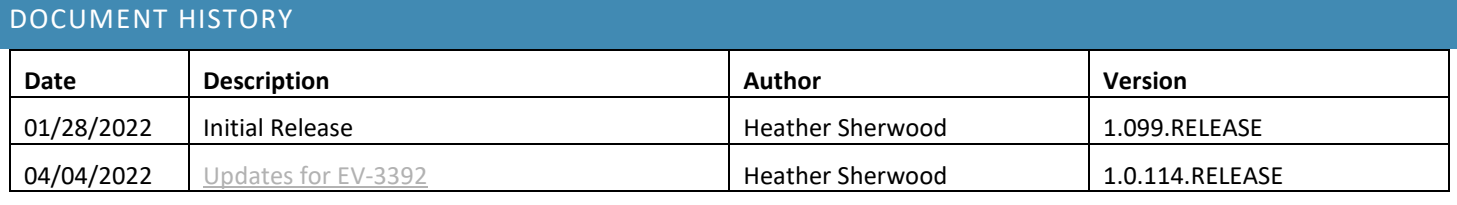

### **OVERVIEW**

The OK CDC PA State Reporting Interface provides a method to validate and submit to the state of Oklahoma data collected via an agency created form for the purpose of obtaining a Prior Authorization (PA) response. The form can be completed by the clinical staff and then use the interface to solicit a response from the state in real-time, instead of sending bulk batches and waiting for the replies.

### INSTALLING THE CATKIN

The installation inserts a Catkin Registration record: *OKCDCPA, Version 1.0.114.RELEASE* in the dbo.CatkinRegistrations table. After installation is complete, the Catkin version displays in the Help > About page under the *Catkins* section. The install script also installs the following forms, tables, and stored procedure if they do not already exist.

- Grand Client Data Core Form
- dbo.GrandClientDataCore
- OK CDCPA Configuration Form
- dbo.ConfigOkCdcPa
- Grand CDC Error Form
- dbo.CDCPAErrors
- dbo.CDCPASubmissions
- dbo.CDCProgramProcedureCode val
- **dbo.CDCPAErrorResponses**
- dbo.CDCSatelite\_val
- dbo.CDCProblem\_val
- dbo.CDCReferral\_val
- dbo.CDCAgency\_val
- dbo.CDCEducationLevel\_val
- dbo.CDCCountyofCommit\_val
- dbo.CDCDrugofChoice\_val
- dbo.sp\_OkCdcPa\_ClientDataCoreValidation

After the Catkin is installed, a data population script is run to populate the validation entries for the GRAND ClientDataCore Form.

### CONFIGURING THE APPLICATION

The Catkin installs the OK CDCPA Configuration form and makes it available in the *FORMS* menu for members of the Admin User Group. Manage access to this form in *Configuration > Staff/Users > User Groups > Menu Options.* Enter the URL and credentials for the OK Department of Mental Health and Substance Abuse Services on this form - these credentials are used when the Validate button is selected on the Grand Client Data Core Form.

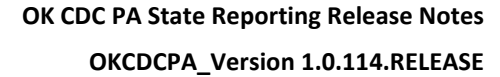

**April 4, 2022**

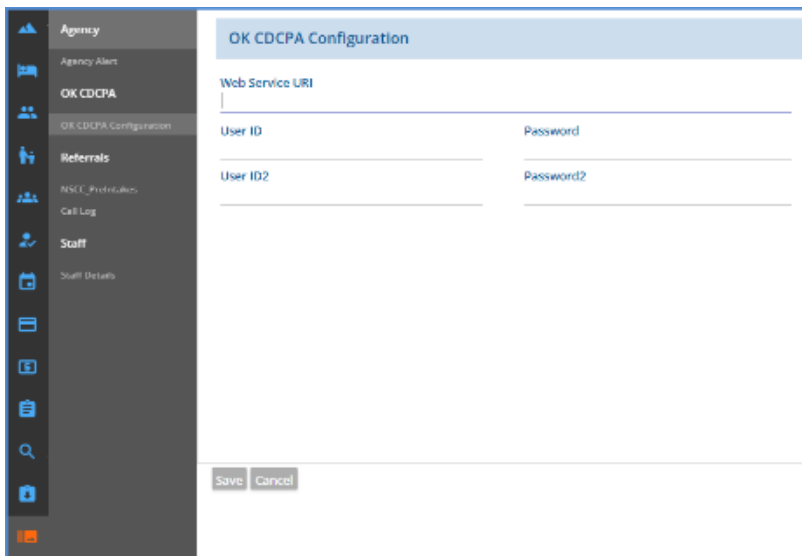

Also ensure the appropriate User Groups have access to the Grand Client Data Core Form. Form access is controlled in the VHR Timeline Header in *Configuration > Client Chart > VHR Timeline.* This form is used for data collection and submission.

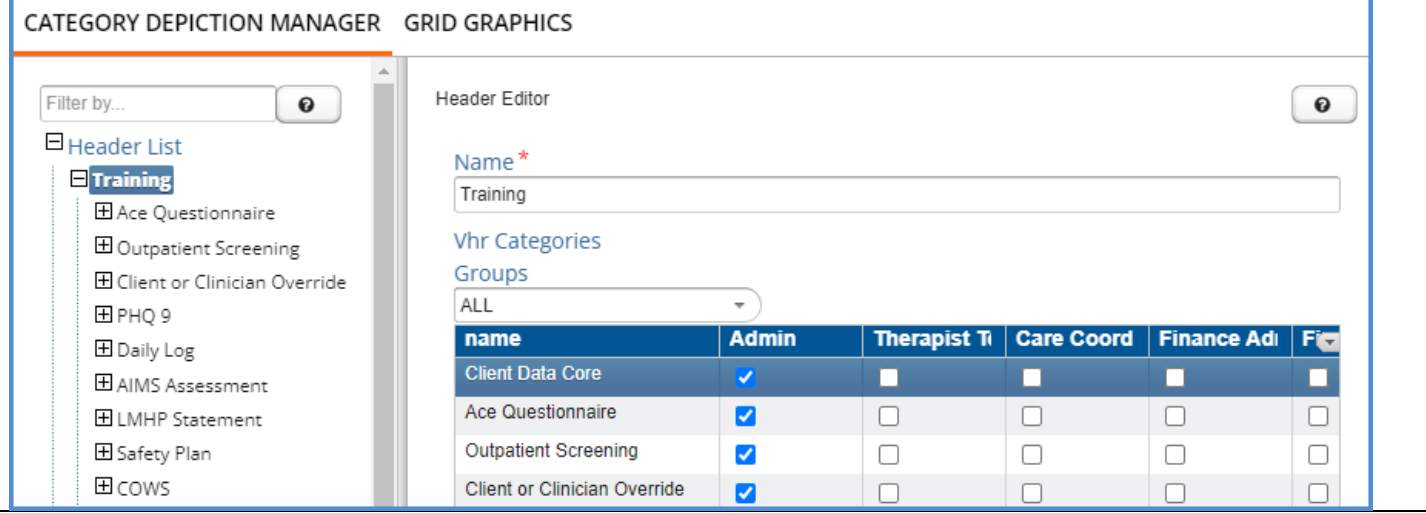

PA/VALIDATION ON THE CLIENT DATA CORE FORM

The *PA/VALIDATION* tab of the agency created Client Data Core Form is used to view and manage the CDC submission process. New forms and validated forms that still have errors do not have a populated Submit Date on the first (Section 1) tab.

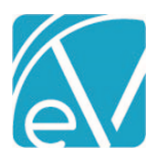

## **OK CDC PA State Reporting Release Notes**

**OKCDCPA\_Version 1.0.114.RELEASE**

**April 4, 2022**

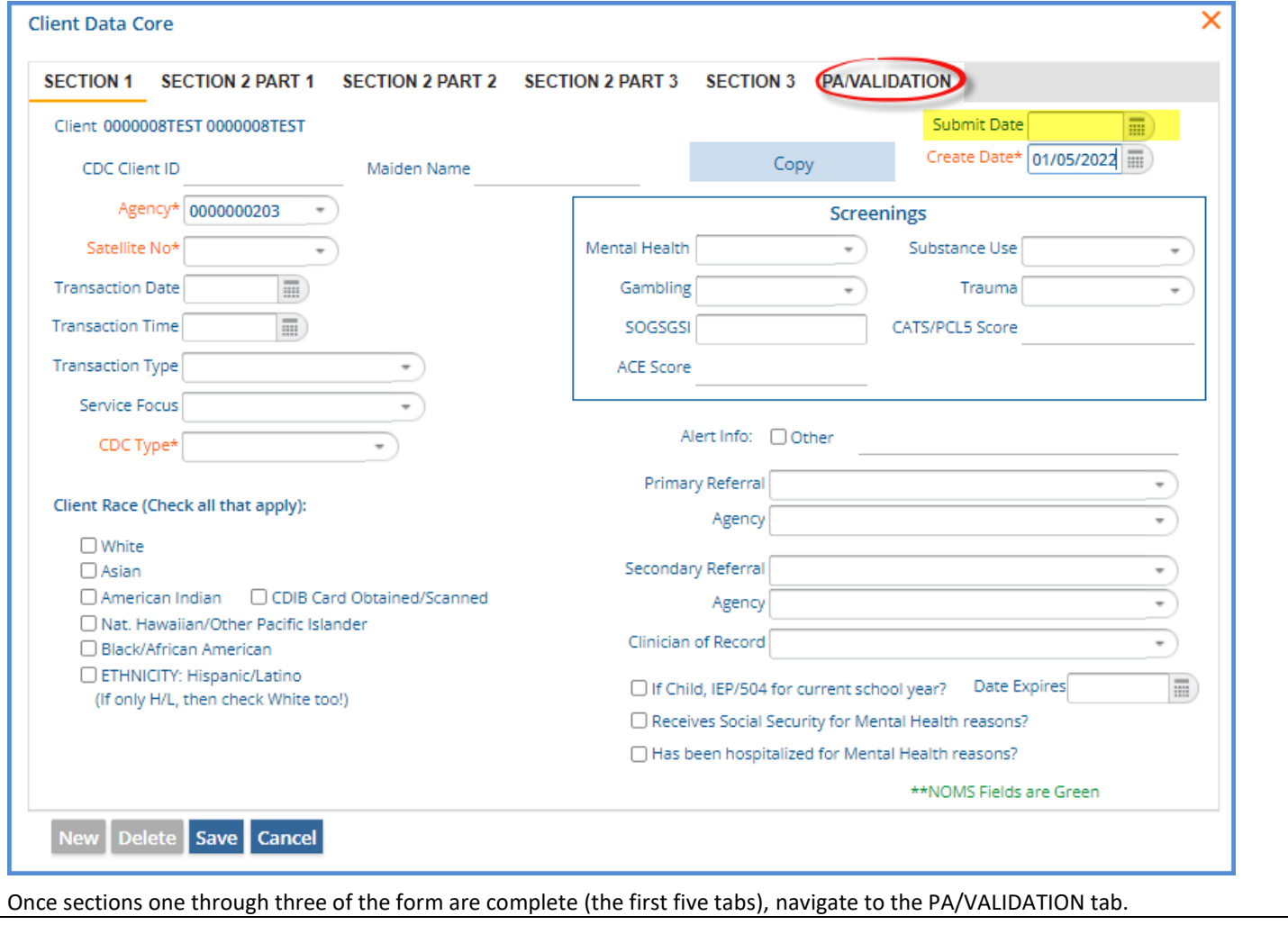

### **OK CDC PA State Reporting Release Notes**

### **OKCDCPA\_Version 1.0.114.RELEASE**

**April 4, 2022**

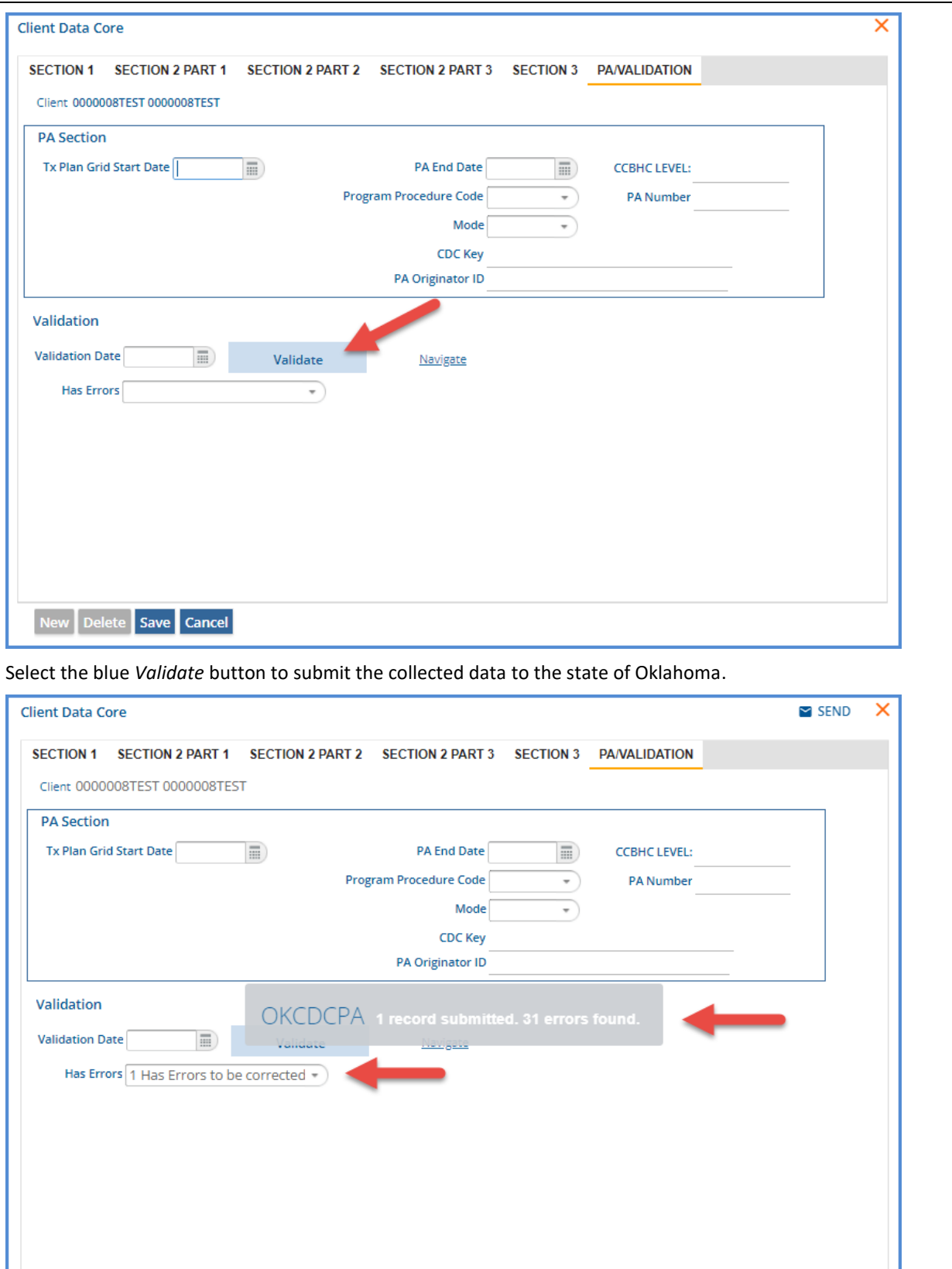

A loading spinner displays while the validation takes place. When complete, a message displays indicating if the record was submitted and the count of errors found, if any. To view the error details, select the blue *Navigate* button.

New Delete Save Cancel

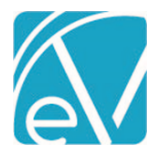

**April 4, 2022**

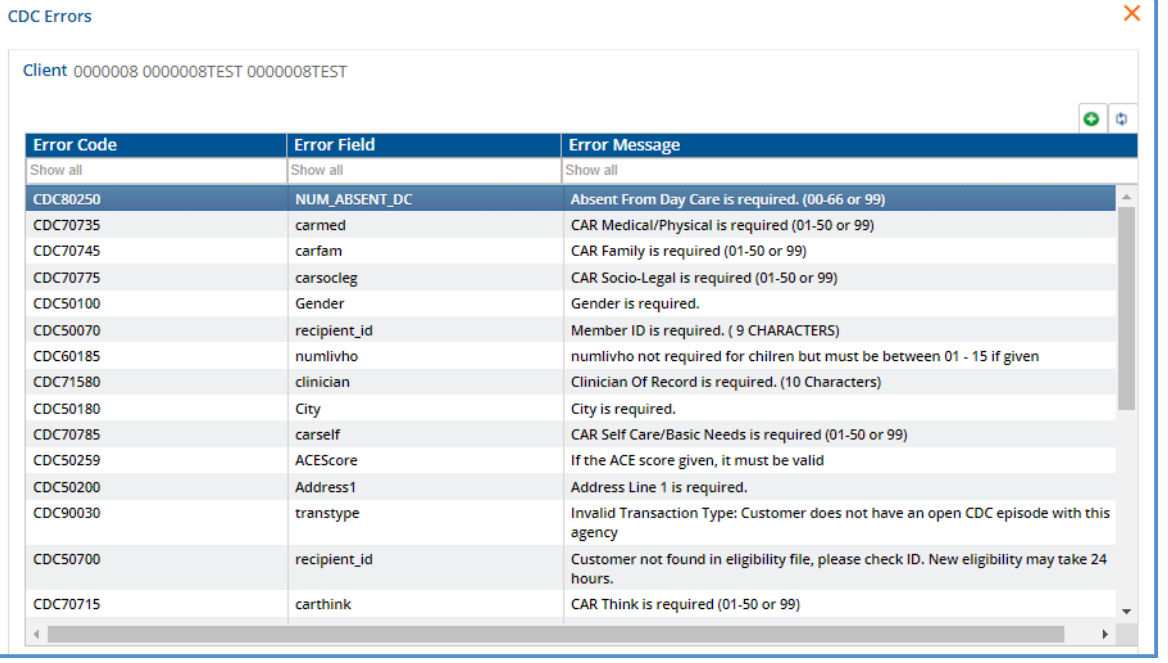

Errors are stored in the dbo.CDCPAErrors table. After reviewing and correcting the errors, validate the CDC form again. On validation, existing errors associated with that record are cleared, and new errors, if any, are recorded when the validation is complete.

When a form is successfully submitted without errors,

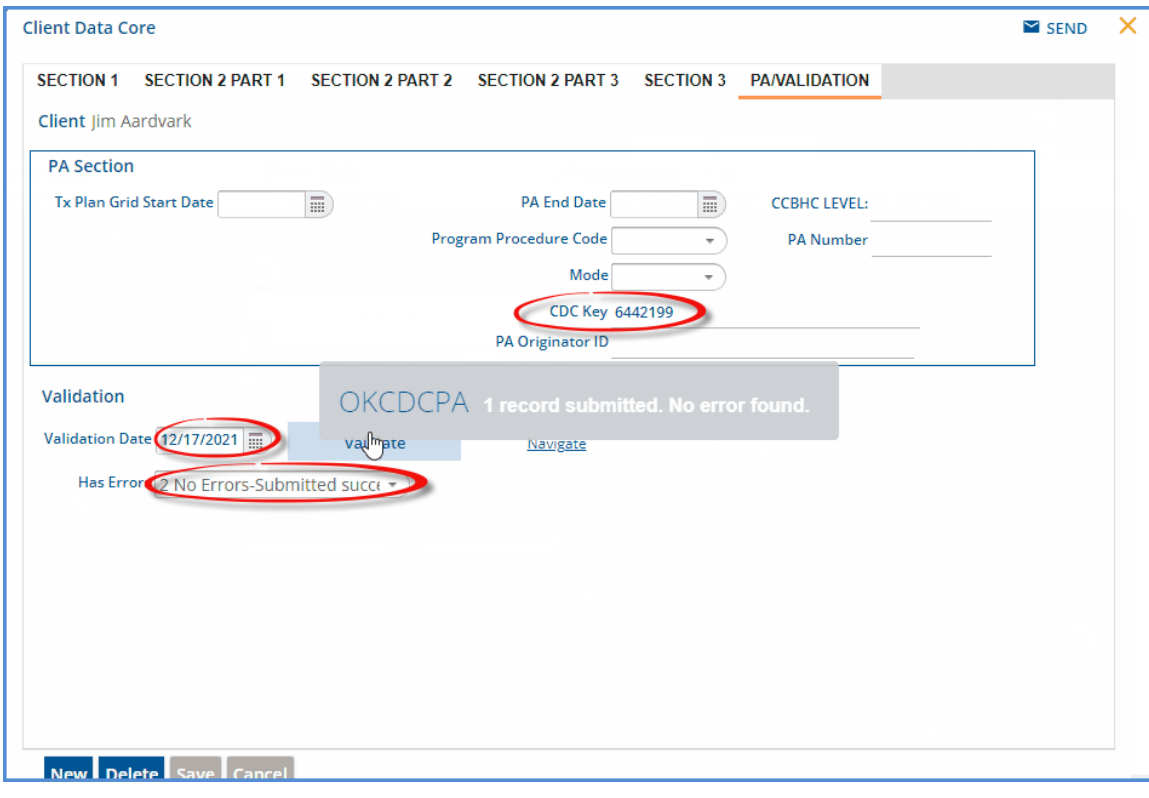

- The *CDC Key* field in the PA Section is populated with the authorization provided by the state of Oklahoma.
- In the Validation section,
	- o The *Validation Date* is populated with the current date.
	- o The *Has Errors* field is populated with value *2 No Errors – Submitted Successfully.*
- The *Submit Date* field on the first tab (Section 1) is populated with the date of the successful submission.

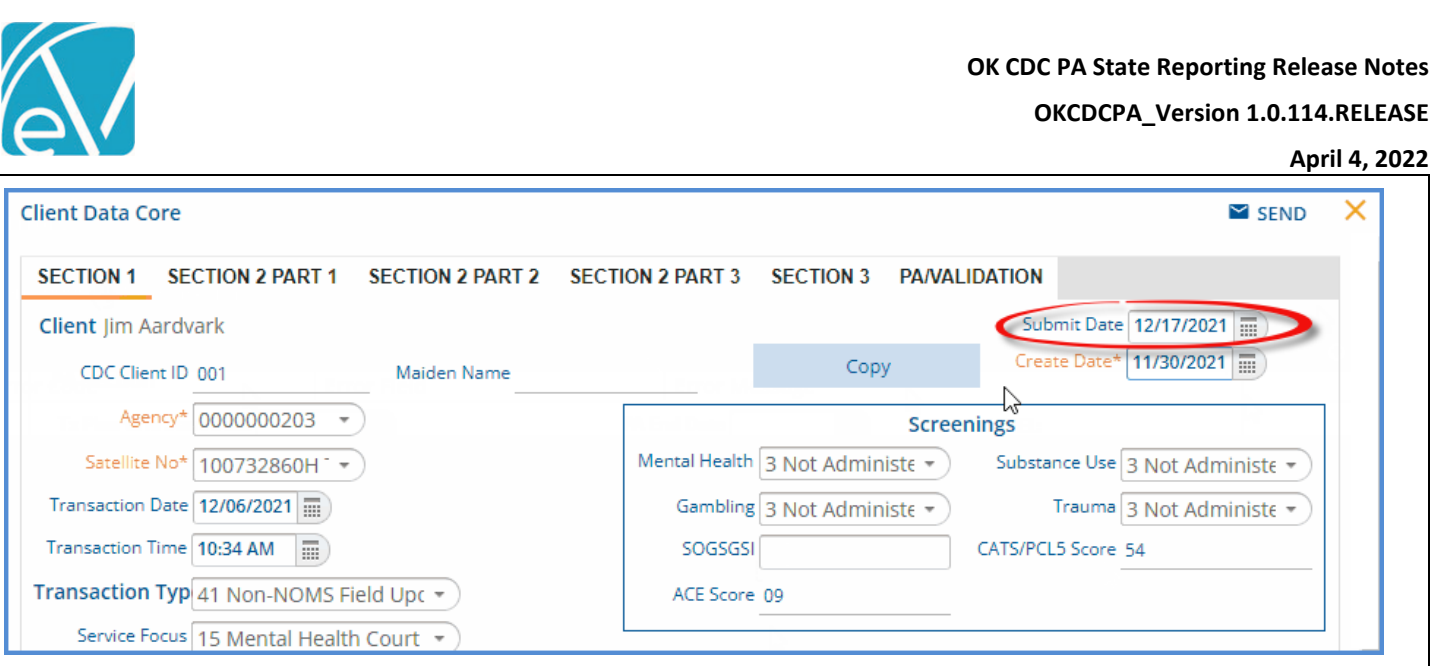

• A copy of the submission with the Submit Date is stored in the dbo.CDCPASubmissions table.

### AGENCY LEVEL VALIDATION

A customizable stored procedure, dbo.sp\_OkCdcPa\_ClientDataCoreValidation, is provided for the addition of agency level validation. The stored procedure is triggered on validate and runs before the submission to the state.

An example on how to add the validation is in the stored procedure as pictured below.

```
ALTER PROCEDURE [dbo]. [sp_OkCdcPa_ClientDataCoreValidation]
@Client CHAR(36), @AppUserId CHAR(36), @ClientDataCore CHAR(36) AS
BEGIN
        Do Validation nere to insert errors into doo. UUCPAERTORS
     -- Example:
     \simIF EXISTS (SELECT 1 FROM GrandClientDataCore WHERE id = @ClientDataCore AND <some error condition> )
     \omega .
     ш.
         BEGIN
             INSERT INTO CDCPAErrors (id, Client, ClientDataCore, ErrorCode, ErrorMessage, ErrorField,
     \sim\sim \simCreateDate, UpdateDate, CreateUser, UpdateUser)
     \omega .
             VALUES (dbo.NEWSMARTGUID(), @Client, @ClientDataCore, 'TEST01', 'Test Error Message',
     \sim \sim'SomeField', CURRENT TIMESTAMP, CURRENT TIMESTAMP, @AppUserId, @AppUserId)
     \sim \simEND
     DECLARE @ErrorCount INT = (SELECT COUNT(*) FROM CDCPAErrors WHERE ClientDataCore = @ClientDataCore)
     UPDATE dbo.GrandClientDataCore
     SET ReadyForSubmission = CASE WHEN @ErrorCount = 0 THEN '1' ELSE '0' END
     WHERE id = @ClientDataCoreEND
```
### UPDATES

### <span id="page-5-0"></span>EV-3392 – ERROR SAVING SUBMISSION

A data truncation error issue was reported after validating an OK-CDC PA form. Despite the error, the CDC form submitted successfully to the state, and PA Start and End dates were created. However, the PA Start and End dates, in addition to other fields, were not recorded in the ClientDataCore table.

Some field length differences were found after reviewing the most recent XML file sample that could cause the data truncation error. This sample file also had a date with a time zone where the original file used in the catkin creation did not. The addition of the time zone is the reason the PA Start and End dates were not recorded.

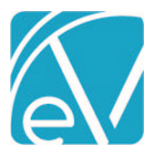

**OKCDCPA\_Version 1.0.114.RELEASE**

**April 4, 2022**

The catkin was updated to support time zone when parsing the date. In addition, the following columns in the CDCPASubmissions table were expanded as noted below to address the data truncation issues.

- CDCKey, varchar(20)
- PGgroup, varchar(10)
- PAnumber, varchar(15)
- PG\_group, varchar(10)
- \_PA\_number, varchar(15)
- pastatus vc, varchar(20)
- ValidationDate, datetime

New columns were also added for missing response fields.

- paStatus
- acceptedDate

The changes also include a new table dbo.CDCPAErrorResponses that stores the response object only if the catkin fails to save a submission record, like in the case of a Data Truncation error. This table can be queried to get the response XML for troubleshooting. After the problem that caused the error is identified and addressed, the submission should be run again. Once the submission is saved successfully, the XML response for that ClientDataCore id is automatically deleted.

The catkin was also updated with the most recent copies of the OKCDC form, associated views, and the stored procedure used to copy information from the previous submission forward.